#### **BAB III**

#### **METODE PENELITIAN**

# **3.1 Diagram alir**

Tahapan proses yang akan dilakukan dalam penelitian ini digambarkan dalam diagram alir pada gambar 3.1 sebgai berikut :

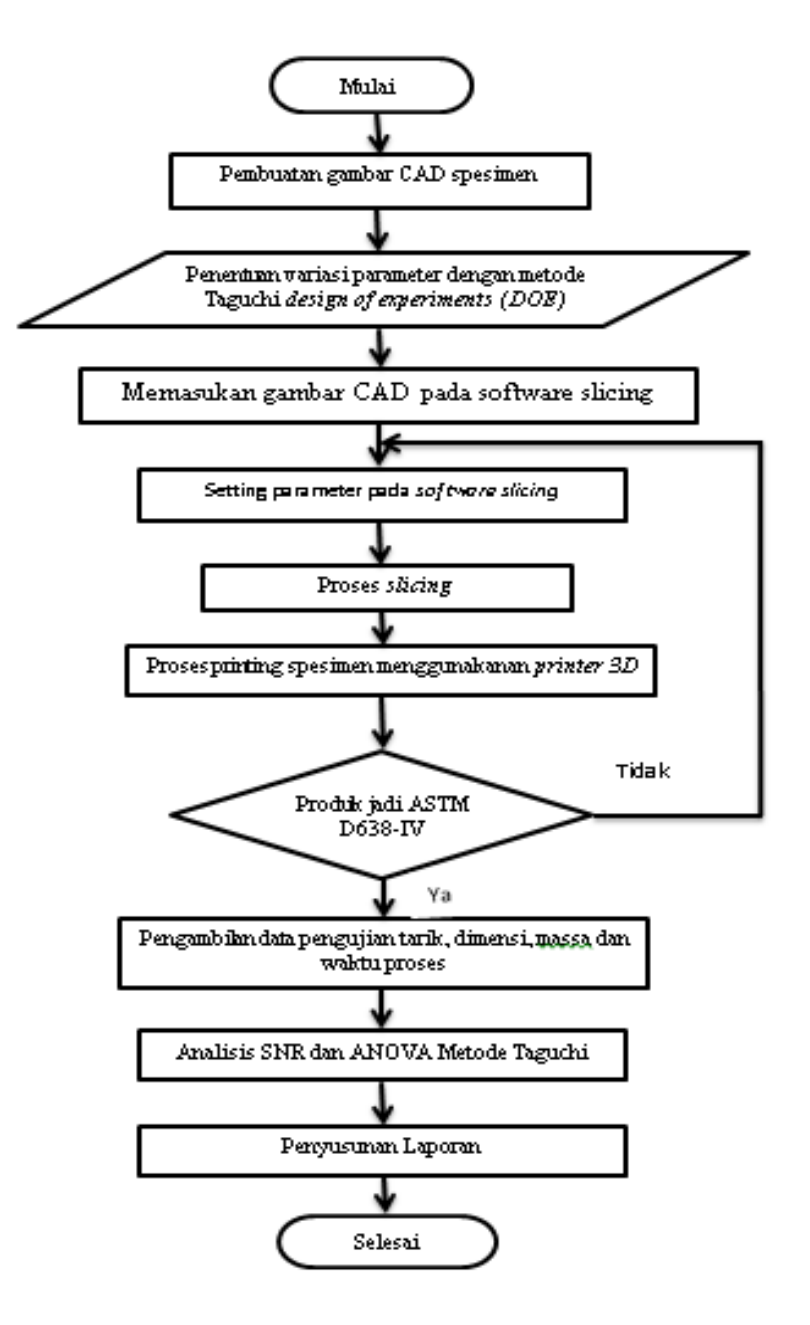

Gambar 3.1 Diagram Alir Penelitian

### **3.2 Prosedur Pengujian**

Dalam penelitian ini langkah awal yang dilakukan adalah membuat desain spesimen 3D standar uji tarik D638 tipe IV dengan menggunakan *software*  inventor, langkah berikutnya adalah mengolah data yang akan digunakan untuk penelitian dengan metode DOE menggunakan *software* Minitab, setelah mendapatkan data pada metode DOE langkah selanjutnya memasukan nilai parameter pada *software* Slic3r dan melakukan proses slicing dengan menggunakan software Repitier-Host kemudian melakukan proses pencetakan spesimen. Langkah selanjutnya yaitu melakukan pengukuran akurasi dimensi pada spesimen yang telah dicetak dan melakukan pengujian tarik. Langkah terakhir pada penelitian ini adalah mengolah dan menganalisa data yang telah didapat pada pengukuran dimensi dan uji tarik

### **3.3 Tempat Penelitian**

Penelitian 3D printing pada filament PVA dilakukan di laboratorium Mekatronika gedung G6 Teknik Mesin lantai 2 Universitas Muhammadiyah Yogyakarta.

### **3.4 Tempat pengujian**

Pengujian tarik pada spesimen PVA dilakukan di Balai Besar Kulit, Karet, dan Plastik (BBKKB) Yogyakarta. Pengujian ini menggunakan *Universal Testing Machine* (UTM) dengan menggunakan standar ASTM D638-IV.

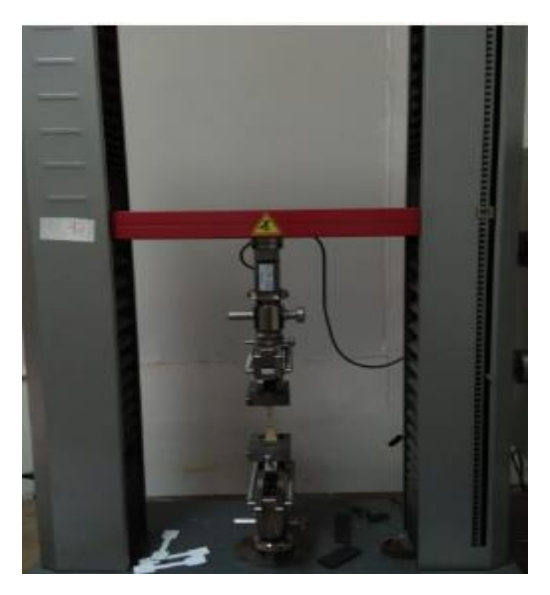

Gambar 3.2. Proses pengujian tarik

Langkah-langkah pengujian kuat tarik meliputi:

- 1. Mengukur panjang spesimen.
- 2. Menghidupkan alat uji tarik zwick roell dan komputer untuk operasional mesin.
- 3. Memasang benda uji dalam cekam mesin uji, sesuai dengan tanda yang telah ditentukan dengan menekan *UP* untuk manaikan atau *DOWN* untuk menurunkan cekam.
- 4. Menghidupkan *Zwick Test Expert 11.0 program.*
- 5. Mengisi data material pada *Method Window* :
	- a. *Sample,* untuk data material meliputi: *Shape, Gauge, Grip, Length*.
	- b. *Prepare Test*, untuk menentukan mode pengujian.
- *6.* Membuat *display* pengujian dengan membuka *Report Screen*, diantaranya: *test no, test date* dan nama material*.*
- 7. Melakukan pengujian dengan menekan tombol *TEST* pada *tool box.*
- 8. Mencetak hasil pengujian yang telah dilakukan dengan menekan *PRINT.*
- 9. Melepaskan material dari cekam pada mesin uji.

### **3.5 Bahan Penelitian**

Penelitian ini menggunakan material plastik yang berbentuk filament. Bahan yang digunakan yaitu *poli vinil alcohol* (PVA) dengan diameter 1,75 mm. Filament PVA ditunjukan pada Gambar 3.3

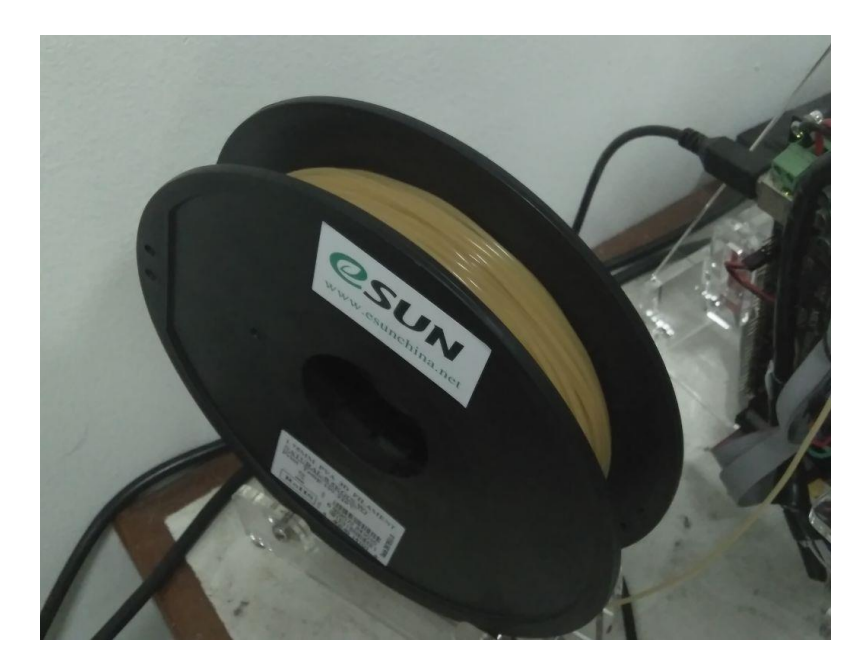

Gambar 3.3 filament PVA

### **3.6 Alat Penelitian**

Pada penelitian ini alat yang digunakan diantaranya :

1. 3D Printer Pursa -13

Pada penelitian ini mesin yang digunakan untuk mencetak filamen menggunakan mesin 3D Printiing Pursa-13 seperti yang ditunjukan pada Gambar 3.4. Mesin 3D Printing Pursa-I3 yang digunakan pada penelitian memiliki spesifikasi sebagai berikut :

| Frame                            | Acrylic + Threaded rod                 |
|----------------------------------|----------------------------------------|
|                                  | Print size (X Y Z): 200 x 200 x 180    |
| Print size $(XYZ)$               | mm                                     |
| Layer Thickness                  | $0.1$ mm- $0.4$ mm                     |
| <b>Print Speed</b>               | $40 - 100$ mm/s                        |
| Z Axis Positioning acc           | $0.004$ mm                             |
| XY Axis Positioning<br>Accuracy  | $0.012$ mm                             |
| <b>Printing Filament</b>         | ABS, PLA, HIPS, PVA, Wood &            |
|                                  | Nylon                                  |
| <b>Favoured Filament</b>         | <b>PLA</b>                             |
| <b>Filament Diameter</b>         | 1.75mm                                 |
| Nozzle Diameter                  | $0.4 \text{ mm}$                       |
| Print Bed Size                   | 213 x 200 mm.                          |
| (Build)<br>Print Bed             | Heated Aluminium platform with         |
| Platform)                        | glass cover                            |
| Max heated<br>bed<br>temperature | about 110 deg C (adjustable).          |
| extruder<br>Max<br>temperature   | about 240 deg C.                       |
| <b>No.of Extruders</b>           | <b>Bowden Design Extruder One</b>      |
| Hot end                          | E3D <sub>V5</sub>                      |
| LCD included                     | Yes                                    |
| Interface                        | USB, LCD display and SD card<br>reader |
| 3D printing Control<br>Software  | Repetier-Host                          |
| CAD Input data file<br>format    | STL, OBJ, G-code                       |
| <b>Operating System</b>          | Windows/Linux/Mac                      |
| Power                            | 170 W                                  |
| <b>Machine Size</b>              | 430 mm x 505 mm x 380 mm               |
| Machine weight                   | 8kg                                    |
|                                  |                                        |

Tabel 3.1 Spesifikasi 3D Printing Pursa-I3 (Sheet of Pursa I3)

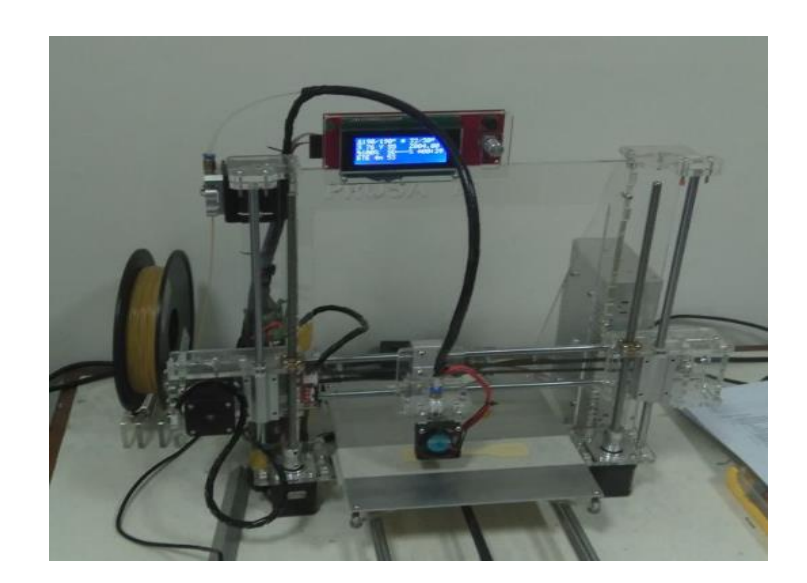

Gambar 3.4. 3D *Printer* Pursa-I3

### 2. Masking *tape*

Masking *tape* digunakan sebagai penutup bed 3D printing dan berfungsi sebagai dasar teMPat pencatakan spesimen, masking *tape* memiliki sifat tahan panas, *Masking tape* ditunjukkan pada Gambar 3.5.

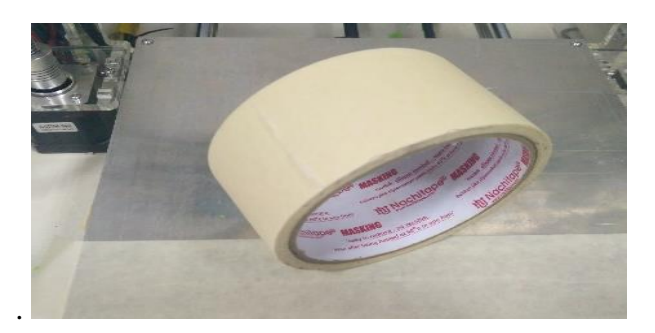

Gambar 3.5 masking tape

# 3. Komputer

Komputer berfungsi untuk menjalankan program yang digunakan untuk pencetakan. Computer yang digunakan pada penelitian ini menggunakan Dell *System Inspiron* N411Z yang ditunjukan pada Gambar 3.6. dan spesifikasi ditunjukkan pada Gambar 3.7.

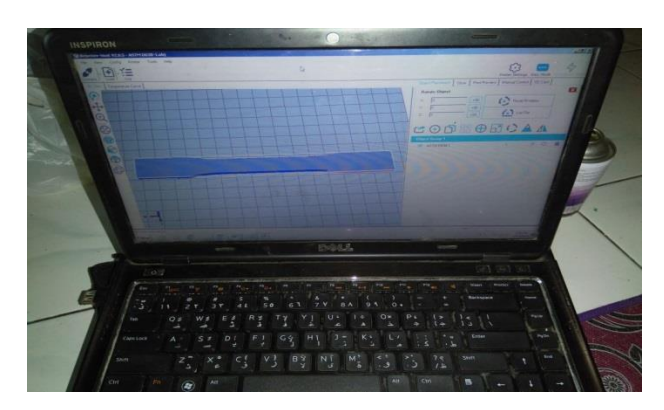

Gambar 3.6 Dell *System Inspiron* N411Z

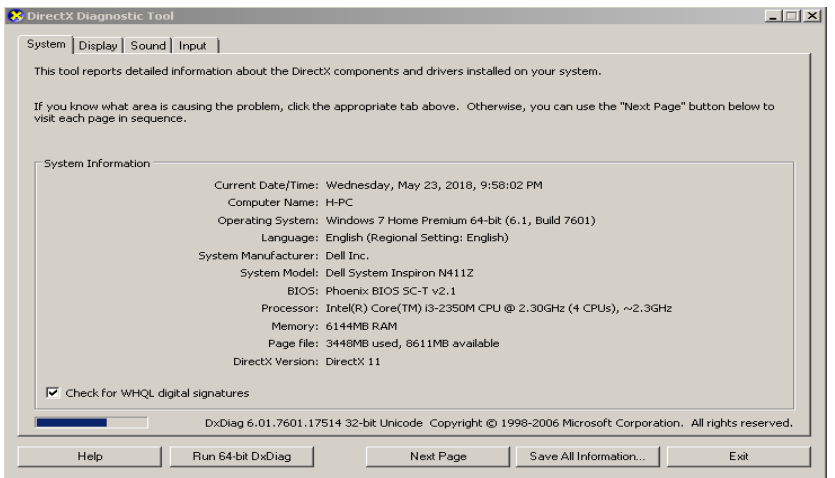

Gambar 3.7 spesifikasi Dell *System Inspiron* N411Z

4. Kunci (Toolset)

Kunci digunakan untuk memasang, melepas dan mengencangkan baut saat penggantian filamen, kunci L ditunjukkan pada Gambar 3.8.

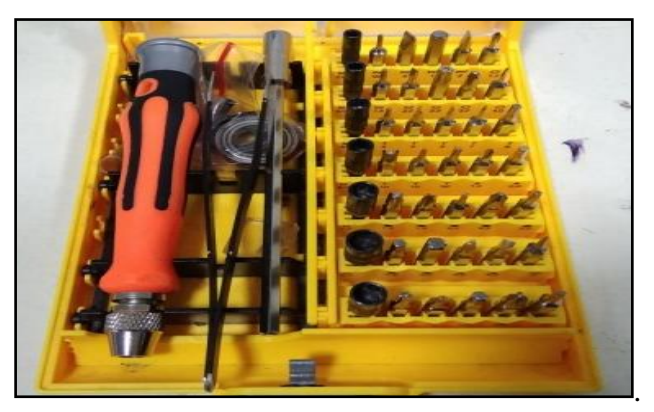

Gambar 3.8 Kunci L

5 *Software* Inventor Profesional.

Inventor Profesional digunakan untuk mendesain spesimen dengan format .OBJ *file*. Inventor Profesional ditunjukkan pada Gambar 3.9.

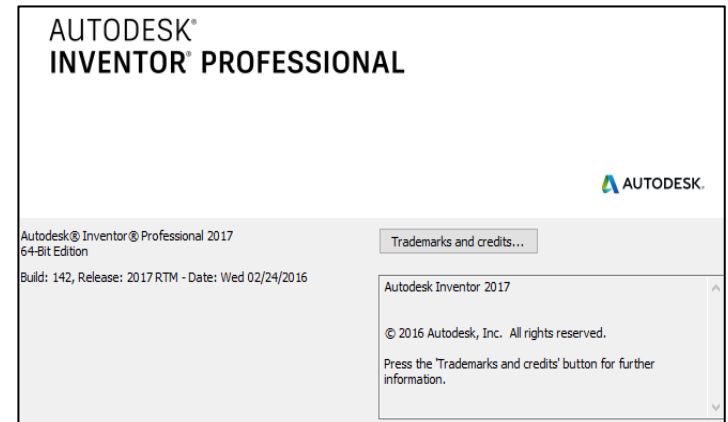

Gambar 3.9. Inventor Profesional

6. *Software* Slic3r.

Slic3r digunakan untuk memasukan parameter dan dan berfungdi merubah Gambar CAD menjadi bahasa program G-Code. Pengaturan pada parameter disiMPan dengan format INI. *file* Slic3r ditunjukkan pada Gambar 3.10.

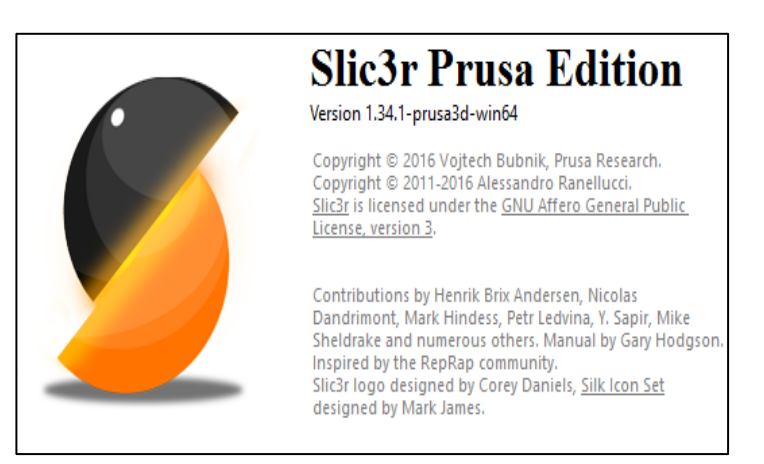

Gambar 3.10. Slic3r Pursa Edition

6. *Software* Minitab.

Minitab adalah program yang berfungsi untuk memasukan data variasi parameter. Digunakan untuk menghitung regresi dengan memilih tipe metode

yang akan dilakukan untuk penelitian. Di dalam penelitian ini minitab digunakan untuk menentukan variasi parameter dan faktor yang berpengaruh terhadap variabel bebas pada metode DOE. Minitab ditunjukkan pada Gambar 3.11.

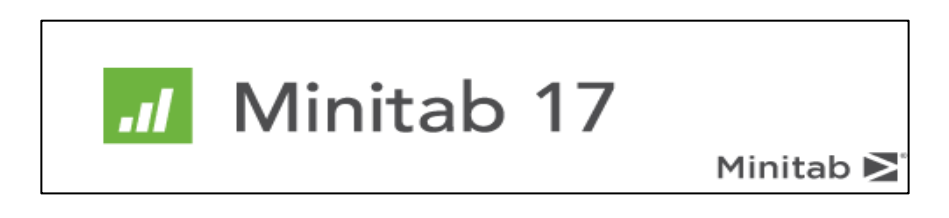

Gambar 3.11. Minitab

### 7. *Vernier Caliper*

Jangka Sorong digunakan untuk mengukur akurasi dimensi pada spesimen yang telah dicetak dengan 3D *printing*. Spesifikasi jangka sorong yang digunakan adalah jangka sorong dengan ketelitian 0.05 mm. *Vernier Caliper*  ditunjukkan pada Gambar 3.12.

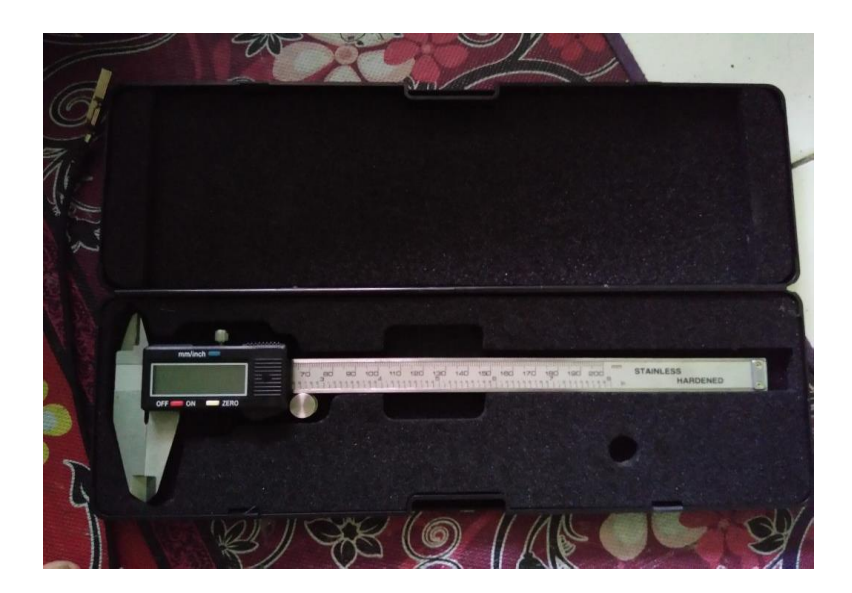

Gambar 3.12. *Vernier Caliper*

# 8. *Software* Repetier-Host

Repetier-Host digunakan untuk melakukan proses pencetakan. Setelah perintah *slicing* dilakukan Repitier-Host akan memasukan perintah ke dalam mesin 3D *printing* untuk melakukan proses pencetakan. *Softwar*e ini dilengkapi dengan fitur *emergency stop* sebagai tombol pengaman apabila terjadi kegagalan pada saat proses *printing*. Repetier-Host ditunjukkan pada Gambar 3.13.

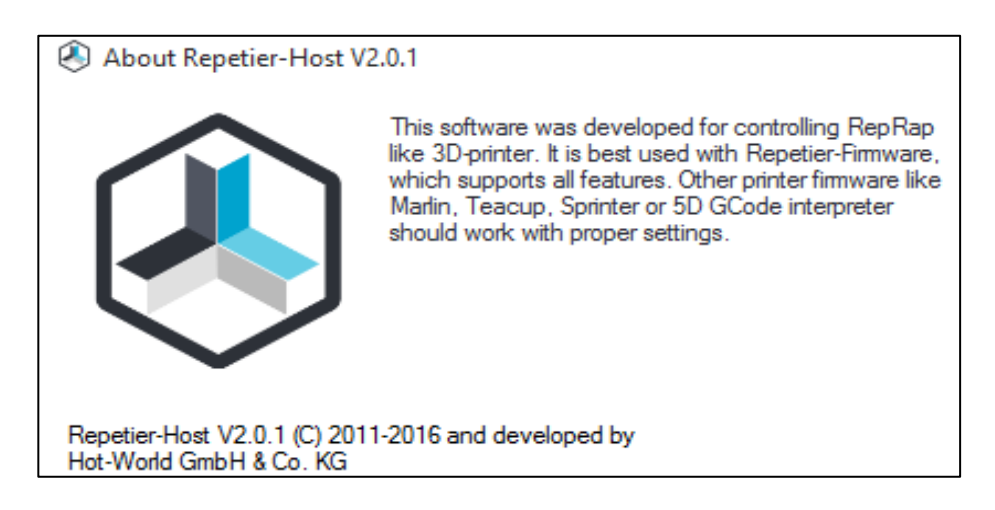

Gambar 3.13. Repetier-Host

# 9. Timbangan

Timbangan digunakan untuk menimbang berat massa dari produk yang telah dicetak

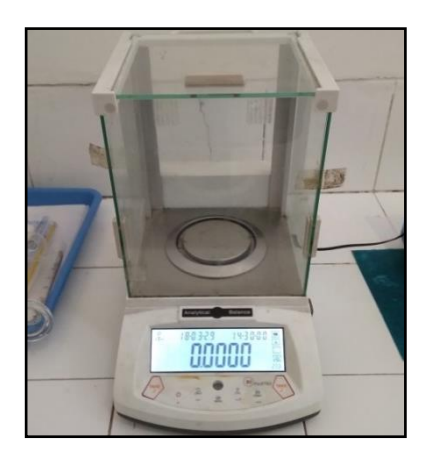

Gambar 3.14. Timbangan

10. *Universal Testing Machine* (UTM)

UTM digunakan sebagai alat pengujian tarik. UTM akan memberikan informasi mengenai seberapa besar kekuatan tarik suatu bahan yang diuji. Dalam penelitian ini data yang diperoleh dari pengujian tarik akan dilakukan analisis. UTM ditunjukkan pada Gambar 3.15 dan spesifikasi dari UTM ditunjukkan pada tabel 3.2.

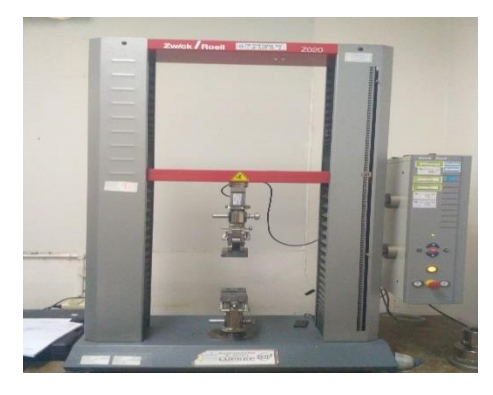

Gambar 3.15. *Universal Testing Machine* (UTM)

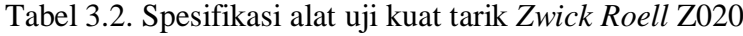

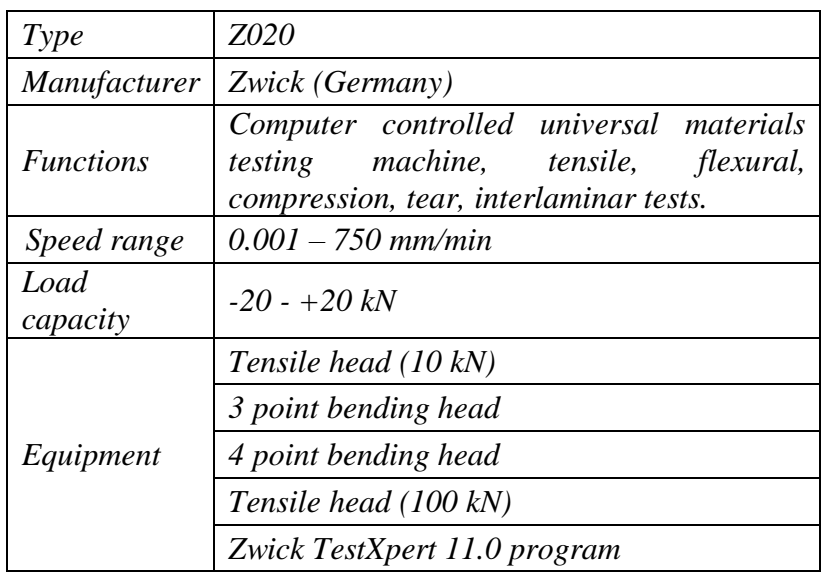

## **3.7** *Design of Experiment*

Mengoptimalkan produk 3D *printing* dilakukan menggunakan metode *design of experiment* (DOE) dengan menentukan data desain faktorial dan variasi parameter yang dimasukan pada proses *slicing* untuk menentukan jumlah eksperimen minimal dan mendapatkan informasi sebanyak mungkin pada faktorfaktor yang berpengaruh terhadap parameter. Parameter yang digunakan dalam penelitian ini adalah *Layer Heigh* dan *feed rate.*

### **3.7.1 Menentukan Variasi Parameter Proses (Faktor Kontrol)**

Untuk menentukan variasi parameter proses yang digunakan yaitu dengan menggunakan metode DOE didapatkan dua variasi dan dua level perubahan. Berikut ini adalah parameter yang digunakan yaitu *Layer Height* (mm) dan *feed rate*(%). Besarnya nilai pada setiap level parameter proses yang digunakan dalam penelitian ini berasal dari *Pra-Eksperimen* yang telah dilakukan oleh peneliti dan didukung dengan data yang diperoleh berdasarkan *study* literatur penelitian sebelumnya.

1. *Layer Heigh*

*Layer Heigh* merupakan ketebalan tiap layer pada proses print, berdasarkan penelitian yang telah dilakukan oleh (Budiman, 2016) semakin tipis ketebalan layer pada proses *printing* maka permukaan hasil print akan semakin halus, sedangkan layer yang tebal akan menghasilkan permukaanya yang lebih kasar tetapi waktu yang dibutuhkan untuk proses print akan semakin cepat.

Pada proses 3d printing pemilihan nilai ketebalan *Layer Heigh*t didasarkan pada pembagian nilai tebal total spesimen, karena lapisamlapisan *Layer Heigh*t yang digunakan akan menghasilkan ketebalan total spesimen yang akan dicetak. Pada proses *printing* ketebalan *Layer Heigh* tidak boleh melebihi lebar diameter *nozzle* pada mesin 3D printing (Budiman, 2016). simulasi pembentukan *Layer Heigh* pada proses 3D *printing* ditunjukan pada Gambar 3.16.

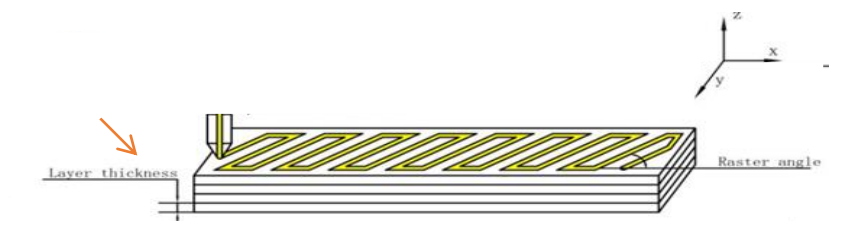

Gambar 3.16 *Layer Heigh*t proses *printing*. (Wu, 2017)

Hasil *Pra-Eksperimen* yang telah dilakukan menunjukan bahwa penggunaan nilai *Layer Heigh* sebesar 0.1 pada material PVA tidak menghasilkan ikatan yang baik pada saat proses printing dilakukan. Hal ini dapat disebabkan karena material PVA memiliki sifat yang rentan terhadap perlakukan panas. sehingga pada saat proses printing dengan menggunakan *Layer Heigh* 0.1 pembenukan ekstrusinya tidak sempurna dan terdapat beberapa ekstrusi yang tidak keluar karena diameternya terlalu kecil, sehingga merusak tumpukan filament yang terbentuk sebelumnya pada saat *printing,* namun dengan menggunakan *Layer Heigh* 0.2 dan 0.4 akan menghasilkan kualitas spesimen yang lebih baik. Pencetakan spesimen dengan *Layer Heigh* 0.1 ditunjukan pada Gambar 3.17 dan Pencetakan spesimen dengan *Layer Heigh* 0.2 dan 0.4 ditunjukan pada Gambar 3.18 dan 3.19.

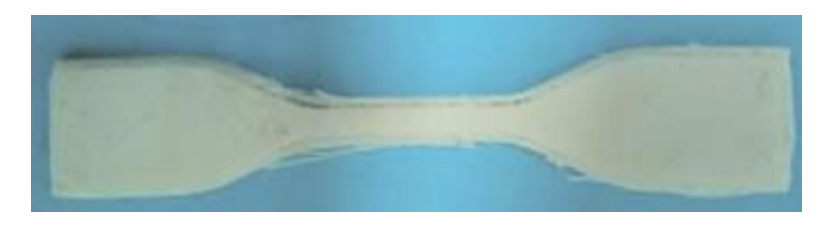

Gambar 3.17. Pencetakan Spesimen dengan *Layer Heigh* 0.1

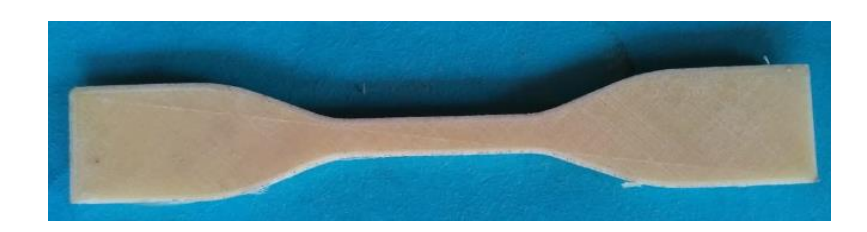

Gambar 3.18. Pencetakan Spesimen dengan *Layer Heigh* 0.2

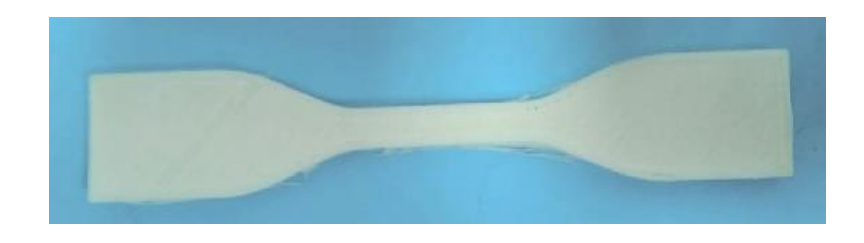

Gambar 3.19. Pencetakan Spesimen dengan *Layer Heigh* 0.4

# 3. *Feed Rate*

Pada 3D printing secara sederhana feed rate dapat didefinisikan sebagai kecepatan nozzle yang bergerak keaarah sumbu X, Y dan Z pada proses printing (Johansson, 2016). Namun, bila dilihat pada software slicer terdapat banyak variabel kecepatan yang memiliki nilai default berbedabeda, variable ini dapat diatur secara manual satu persatu atau secara otomatis mengubah nilai variable *feed rate* keseluruhan pada proses slicing, yang nantinya akan mengubah nilai variable kecepatan secara otomatis.

Tujuan pengaturan nilai *feed rate* pada proses 3D printing adalah untuk menghasilkan produk *printing* sesuai dengan kualitas yang diinginkan, Beberapa variable kecepatan yang terdapat pada software *slicer* daintaranya: *external perimeters, infil, top solid infil,* dan lain-lain*.* Setiap variabel tersebut memiliki fungsinya masing masing, Salah satu contoh sederhana apabila ingin menghasilkan suatu produk print dengan kualitas permukaan yang lebih halus maka nilai kecepatan *top solid infill* pada pngaturan *variable* harus diturunkan*.* Pengaturan kecepatan cetak ditunjukan pada Gambar 3.20.

Layers and perimeters **XX** Infill Skirt and brim Support material **3** Speed Multiple Extruders Advanced Output options  $\blacksquare$  Notes

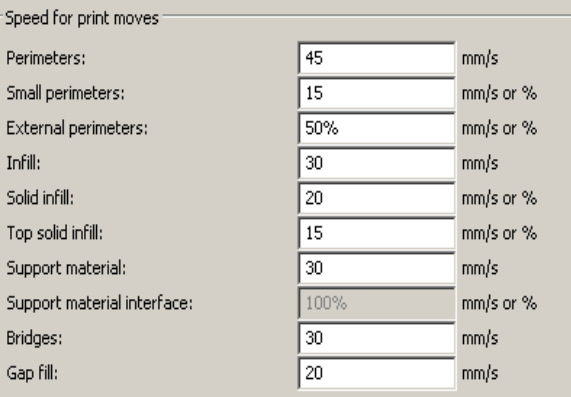

Gambar 3.20 pengaturan default kecepatan

Pada penelitian ini variabel kecepatan cetak tidak diubah satupersatu namun diubah secara keseluruhan dengan menggunakan parameter nilai *feed rate* sebesar 80 % dan 100 %. Nilai *feed rate* dinyatakan dalam satuan persen (%) oleh karena itu, apabila nilai *feed rate* pada pengaturan diubah maka secara otomatis akan mengubah nilai yang terdapat pada

variabel kecepatan keseluruhan, dengan asumsi mengalikan nilai *feed rate* (%) dengan nilai variable. Pada proses pencetakan semakin besar nilai *feed rate* yang digunakan akan mempercepat waktu pada proses printing begitupun sebaliknya,

Berdasarkan *Pra-Eksperimen* yang dilakukan didapat hasil pencetakan terbaik pada parameter *feed rate* menggunakan nilai 100% atau dibawahnya, seperti yang ditunjukkan pada Gambar spesimen A, sedangan *feed rate* dengan menggunakan nilai diatas 120 % menghasilkan lapisan yang kurang begitu baik karena kecepatan gerak *nozlle* saat melakukan *ekstrusi* terlalu cepat sehingga ekstrusi yang dihasilkan kurang maksimal, seperti ditujukkan pada Gambar spesimen B. Dari hasil Pra-eksperimen dapat disimpulkan bahwa meningkatkan *feed rate* akan mengurangi kualitas permukaan lapisan, sebaliknya dengan menurunkan *nilai feed* maka akan meningkatkan kualitas lapisan yang terbentuk.

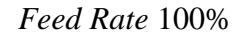

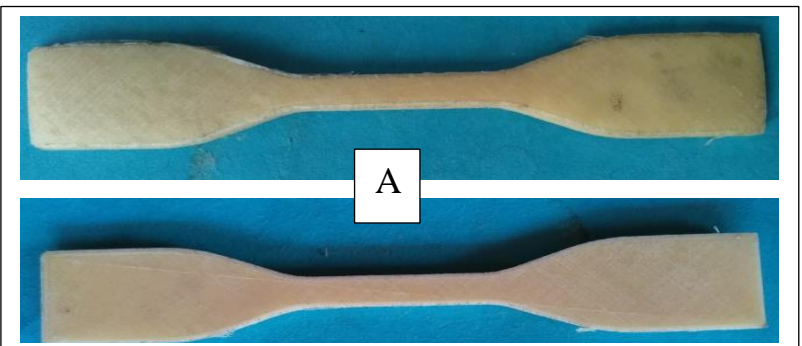

*Feed Rate* 120%

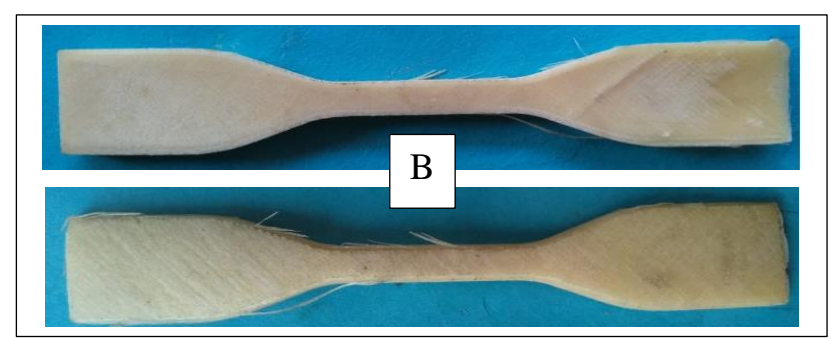

Gambar 3.21 Spesimen Hasil *Pra-Eksperimen*

Nilai feed rate berdasarkan *Pra-Eksperimen* tersebut dijadikan acuan untuk menentukan dua level variasi, selanjutnya dibuat kelipatan sebesar 20%. Jadi penelitian ini menggunakan parameter *feed rate* sebesar 80% dan 100%.

Berdasarkan dari *Pra-Eksperimen* dan jurnal penelitian yang telah dilakukan sebelumnya, maka nilai level parameter proses yang digunakan pada penelitian ini adalah sebagai berikut pada tabel 3.3

| Faktor<br><b>Parameter Proses</b> |                  | Level |     |
|-----------------------------------|------------------|-------|-----|
|                                   |                  |       |     |
| A                                 | Feed rate $(\%)$ | 80    | 100 |
| B                                 | Layer Heigh (mm) | 0.2   | 0.4 |

Tabel 3.3 parameter proses 3D Printing

### **3.7.2 Parameter Proses** *Default*

Pada penelitian ini tidak semua parameter proses dilakukan kontrol secara manual tujuannya adalah untuk untuk memudahkan dalam proses analisis. Selain parameter proses yang meliputi *feed rate* dan *Layer Heigh* besarnya nilai parameter lain ditentukan oleh pengaturan *default* yang sudah tersedia dari program Slic3r, berdasarkan hasil *Pra-Eksperimen* dan merujuk pada hasil penelitian sebelumnya. Seperti pada parameter posisi objek yang digunakan adalah poisi horizontal, posisi objek tersebut memiliki hasil produk dengan kekuatan lebih tinggi pada proses 3D printing (Lubis, 2016), Pada penelitian ini infill yang digunakan berbentuk *rectilinier* dengan menggunakan *infill angle 45°* sebab pada pengujian tarik titik puncak patahan pada pengujian akan membentuk sudut 45°. Parameter proses yang diatur secara *default* ditunjukkan pada tabel 3.4

| <b>Parameter Proses</b> | Unit                     | <b>Values</b> |
|-------------------------|--------------------------|---------------|
| Extrusion width         | mm                       | 0.35          |
| Flow rate               | $\%$                     | 100           |
| Top/bottom fill pattern |                          | Rectilinear   |
| Fill density            | $\overline{\phantom{0}}$ | 75%           |
| Raster angle            |                          | $45^\circ$    |
| Nozzle temperature      | $\circ$                  | 190           |
| <b>Shell Thickness</b>  | mm                       | 1.2           |

Tabel 3.4. Parameter Proses *default*

#### **3.7.3 Variabel respon**

Variabel Respon pada penelitian ini ditentukan dari beberapa variabel diantaranta: *tensile strength,* akurasi dimensi produk, massa produk, dan waktu pencetakan. Pada hasil *tensile strength,* dan dimensi produk dianalisis menggunakan metode Taguchi ANOVA untuk melihat pengaruh pada setiap parameter proses yang dimasukan pada produk 3D *printing* bahan PVA.

### **3.7.4 Desain faktorial**

Desain faktorial pada penelitian ini dibuat menggunakan *software* Minitab 17. Metode Taguchi pada penelitian ini digunakan *array orthogonal* (AO) L4 (2<sup>2</sup> ) yang berarti terdapat eMPat percobaan dimana ada dua parameter proses atau faktor dengan dua perubahan variabel dalam tiap faktor parameter. Selanjutnya setiap faktor dilakukan replikasi sebanyak tiga kali.

Penelitian ini juga tidak terlepas dari faktor *noise* dalam penetapan faktorial seperti *printing* 3D tidak dilengkapi sistem *cooling*, kualitas filamen dan *bed* yang

tidak rata. Faktor *noise* diabaikan pada penelitian ini karena metode DOE menggunakan pengolahan data variasi parameter proses terdiri dari beberapa faktor dan level yang telah ditentukan. Tabel desain faktorial dalam penelitian ini adalah sebagai berikut :

|            | Level                 |             |
|------------|-----------------------|-------------|
| Experiment | Feed rate             | Layer Heigh |
|            | $\gamma$ <sub>0</sub> | (mm)        |
|            |                       |             |
|            |                       |             |
|            |                       |             |
|            |                       |             |

Tabel 3.5. Desain faktorial  $L_4(2^2)$ 

Tabel 3.6. Desain faktorial Berdasarkan Level  $L_4(2^2)$ 

|            | Level     |             |
|------------|-----------|-------------|
| Experiment | Feed rate | Layer Heigh |
|            | (96)      | (mm)        |
|            |           | 0.2         |
|            |           | 0.4         |
|            | 100       | 0.2         |
|            | ۱M        |             |

#### **3.8 pembuatan Desain CAD**

Desain spesimen diGambar menggunakan *software* CAD yaitu Autodesk Inventor Profesional dengan menggunakan format .OBJ, standarisasi spesimen uji tarik untuk bahan plastik yang digunakan adalah ASTM D-638 tipe IV dengan tebal 4 mm. Dimensi dari spesimen uji ASTM D-638 tipe IV ditunjukkan pada tabel 3.7

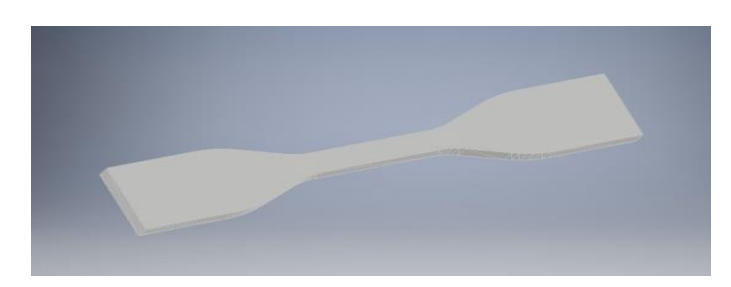

Gambar 3.22. Desain CAD spesimen

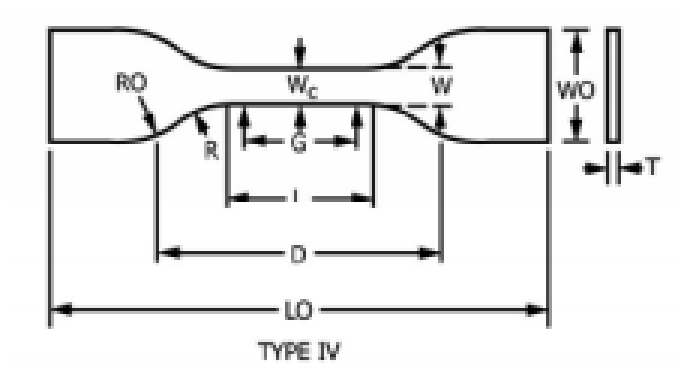

Gambar 3.23. ASTM-D638 tipe IV (ASTM Internasional, 2002)

| W-Width of narrow section  | 6(0.25)  |
|----------------------------|----------|
| L-Length of narrow section | 33(1.30) |
| Wo-Width overall, min      | 19(0.75) |
| Lo-Length overall, min     | 115(4.5) |
| G-age length               | 25(1.00) |
| D-Distance between grips   | 65(2.5)  |
| R-Radius of filet          | 14(0.56) |
| T-Thickness                | 4(0.4)   |
| W-Width of narrow section  | 25(1.00) |
| RO-uter radius (           | 25(1.00) |
| Type IV)                   |          |

Tabel 3.7 Dimensi spesimen ASTM D-638 tipe IV

# **3.9** *Slicing*

Pada penelitian ini file dengan format .OBJ diproses dengan *software* yang disebut *slicer*, untuk mengubah model menjadi serangkaian lapisan tipis dan menghasilkan G-code, G-code berisi perintah yang disesuaikan dengan jenis 3D

*printing* yang digunakan. Selain itu proses *slicing* akan menghasilkan informasi seperti waktu pencetakan, filamen yang dibutuhkan, total jumlah *line* dan jumlah *layer*. Penelitian ini menggunakan *software* Slic3r Pursa Edition untuk membuat G-code yang disematkan pada *software* 3D *printing tools* yaitu Repetier-Host yang dihubungkan langsung dengan perangkat 3D *printing*. Prosedur slicing pada penelitian ini diantaranya:

- 1. Memasukan file CAD ke dalam Repetier-Host.
- 2. Mengatur konfigurasi parameter pada Slic3r Pursa Edition. Konfigurasi parameter yang digunakan untuk divariasi meliputi *Layer Heigh* dan *feed rate*.
- 3. Pada slic3r Pursa Edition parameter yang digunakan sebagai berikut :
	- a. Pengaturan *Layer Heigh* dilakukan pengaturan pada menu *layer dan parameters* kemudia*n* memasukan nilai 0,2 dan 0,4 untuk *Layer Heigh* pada kolom *Layer Height* dan *first Layer Height* seperti yang ditunjukkan pada Gambar 3.24.

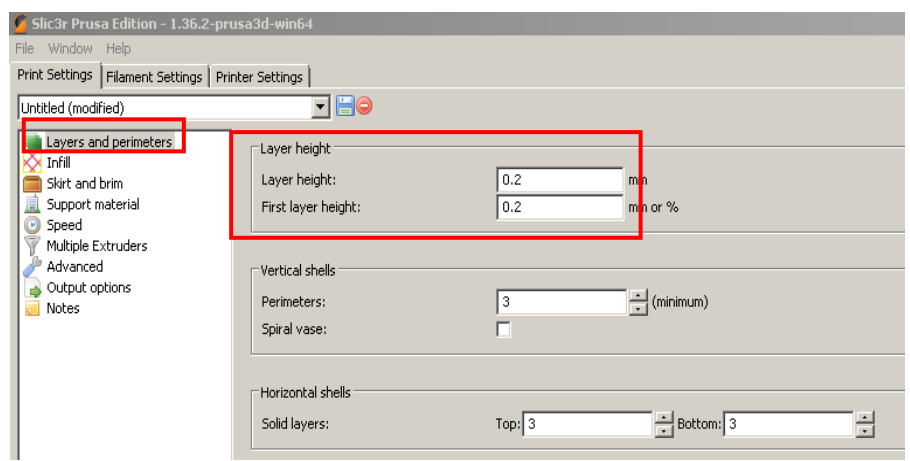

Gambar 3.24. Pengaturan *Layer Heigh*

b. Pengaturan *feed rate* dilakukan pada menu *feed rate* setelah proses *slicing* selesai dilakukan. Apabila *feed rate* diubah sebelum proses slicing maka mesin 3D *printing* tidak akan membaca pengaturan *feed rate* yang telah diubah kedalam perintah proses printing secara otomatis. Pengaturan *feed rate* seperti yang ditunjukan pada Gambar 3.25.

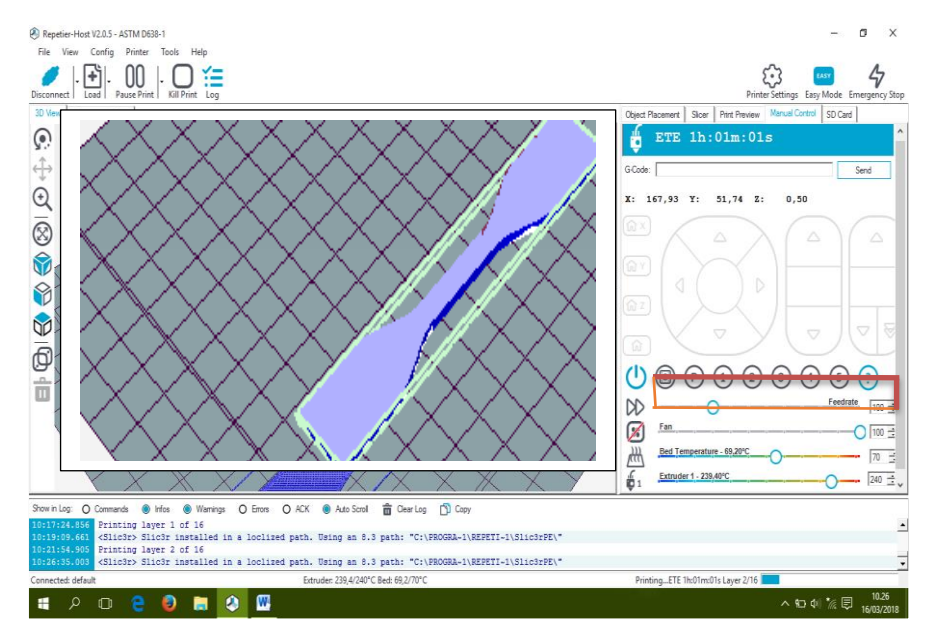

Gambar 3.25. Pengaturan *feed rate*

- 4. Pengaturan parameter lain seperti *extrusion width, nozzle temperature,* dan *parimeters* mengikuti pengaturan *default* yang terdapat pada Slic3r Pursa Edition.
- 5. Proses *slicing* dilakukan dengan menekan *Slice with* Slic3r Prusa Edition kemudian tunggu saMPai proses selesai. Gambar produk sebelum dilakukan proses *slicing* ditunjukkan pada Gambar 3.26 dan Gambar produk hasil *slicing* ditunjukkan pada Gambar 3.27.

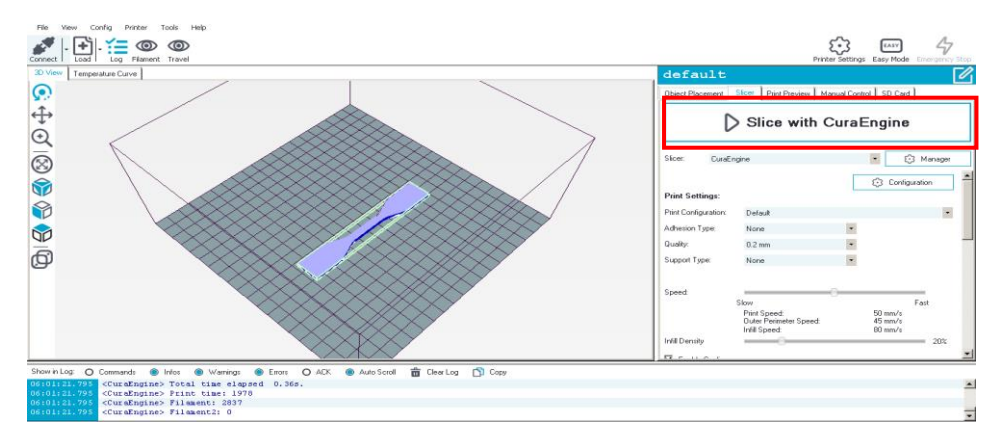

Gambar 3.26. Proses *slicing*

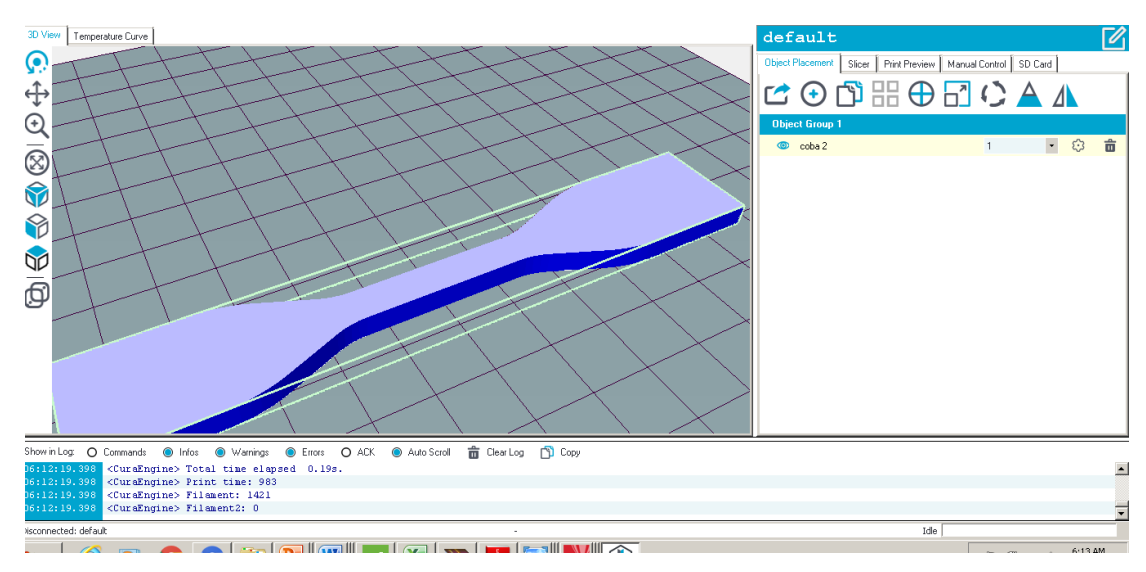

Gambar 3.27. Hasil *slicing*

**3.10. Proses** *Printing* 

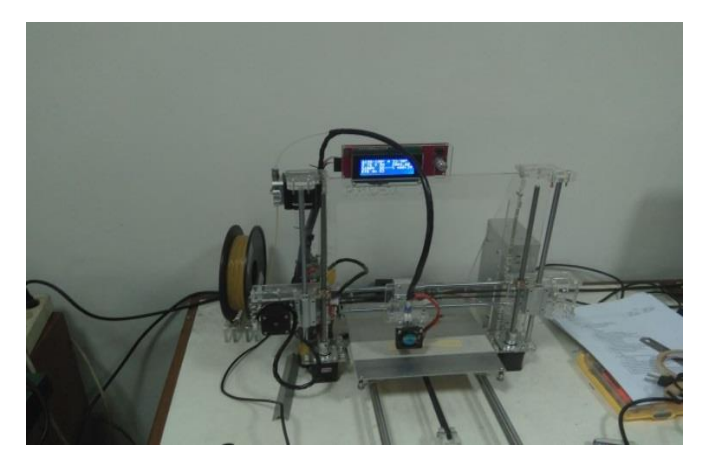

Gambar 3.28. Proses *printing* spesimen

Prosedur pencetakan spesimen dengan mesin 3D *printing* sebagai berikut:

- 1. Menyiapkan filamen PVA yang digunakan dalam penelitian. Kemudian memasangkan filamen pada mesin 3D *printing*.
- 2. Memasang kabel *power* untuk menghidupkan mesin 3D *printing*.
- 3. Menghubungkan mesin 3D *printing* ke laptop dengan kabel USB, selanjutnya menjalankan *software* Repetier-Host dan melakukan proses *slicing* pada Gambar desain specimen ASTM D638-IV.
- 4. Menekan tombol *connect* pada *toolbar* Repetier-Host.
- 5. Kemudian melakukan proses *printing* dengan menekan tombol printl *print*.
- 6. Pada saat mesin berjalan proses pencetakan dapat dimonitor dengan melihat tampilan pada *user interface* Repetier-Host. Sepperti estimasi waktu, suhu bed, temperature dan penggunaan filament.
- 7. Melakukan proses pengangkatan spesimen yang telah dicetak.
- 8. Proses terakhir melakukan *finishing* pada spesimen untuk menghilangkan bagian *brim* yang menempel pada spesimen.

### **3.11 Pengukuran Dimensi Spesimen**

Spesimen 3D *printing* diukur untuk mengetahui tingkat akurasi produk yang telah dicetak. Dimensi ukuran spesimen mengacu pada standar ASTM D-638 tipe IV. Pengukuran dilakukan menggunakan jangka sorong. Dimensi yang diukur antara lain: width of narrow (W), *thickness* (T) dan Length (L). Data ukuran acuan sesuai ASTM D-638 tipe IV ditunjukkan pada Gambar 3.29 dan tabel 3.8.

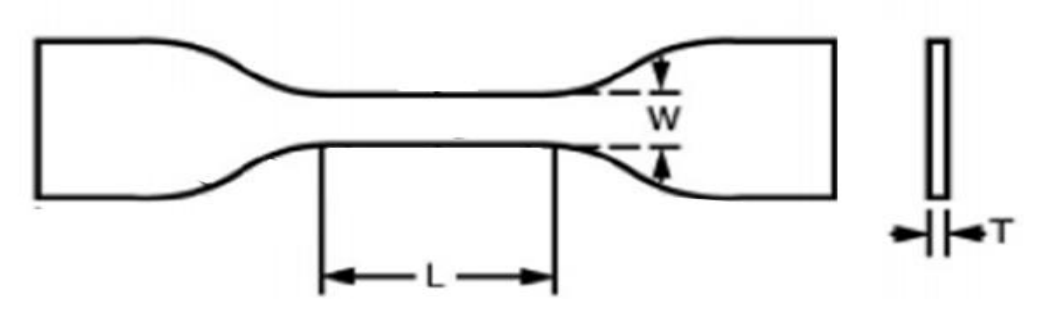

Gambar 3.29. Bagian-bagian spesimen yang diukur

Tabel. 3.8. Dimensi spesimen ASTM D-638 tipe 1V

| Bagian                | Ukuran Standar (mm)        |
|-----------------------|----------------------------|
|                       |                            |
| W (width of narrow)   | $6 \left( \pm 0.5 \right)$ |
|                       |                            |
| T (thickness)         | $4(+0.4)$                  |
|                       |                            |
| $L$ ( <i>Length</i> ) | 33 $(\pm 1.30)$            |
|                       |                            |